## **Marking Manager 2.8 – Mock-up**

- Demo:<http://northernlinks.ca/demo/fn25/>
- Documentation: [http://moodlefn.com/docs/MoodleFN\\_Marking\\_Manager\\_25.pdf](http://moodlefn.com/docs/MoodleFN_Marking_Manager_25.pdf)
- Location on Moodle plugin repository[: https://moodle.org/plugins/view.php?plugin=block\\_fn\\_marking](https://moodle.org/plugins/view.php?plugin=block_fn_marking)
- Code on GitHub[: https://github.com/fernandooliveira/moodle-block\\_marking\\_manager](https://github.com/fernandooliveira/moodle-block_marking_manager)
- Contact: [fernandooliveira@knet.ca](mailto:fernandooliveira@knet.ca)

## Proposed Changes:

- 1. Make plugin compatible with Moodle 2.7 and 2.8 (2.9?) (What version of Moodle are schools currently using? How far ahead should we be looking?)
- 2. To Fix: Update code to reduce page load times and database queries
- 3. Add option to "include orphaned activities" with the block config menu (*Admin>Plugins>Blocks>Marking Manager*)
- 4. Create a new Front Page block that lists of all unmarked Assignments, Quizzes and Forums at the site level.

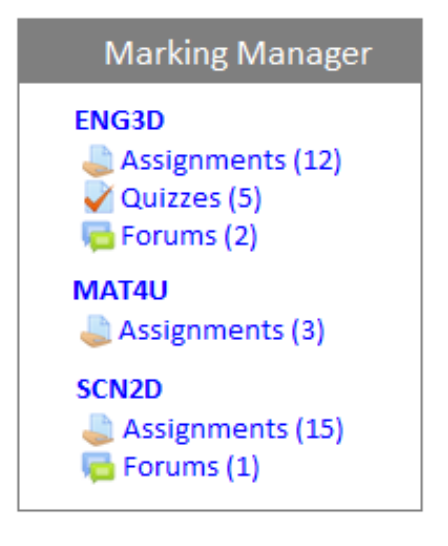

5. Add "Activity Type" (Assignments, Forums and Quizzes) and "Participant" filter to the Marking Manager interface.

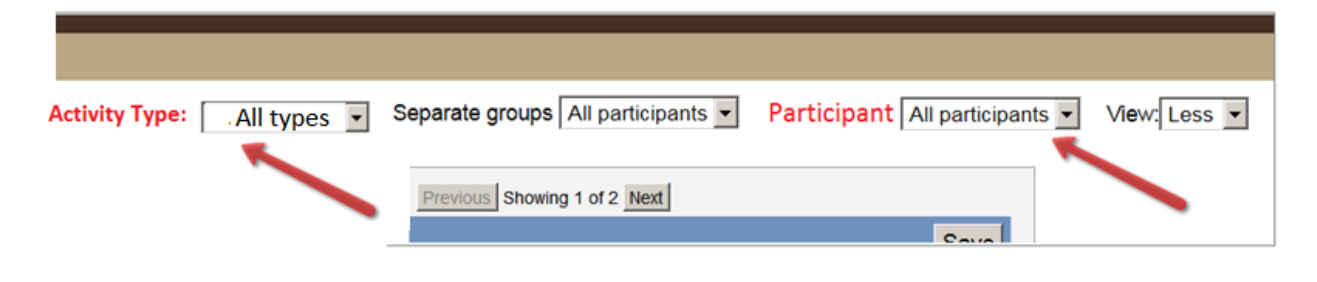

6. Do not show "Draft" option in dropdown menu if there are no draft assignments to view.\*

\*Background note: If the assignment setting has "Require student to click submit button" set to YES [\(http://screencast.com/t/0cGLDbu53\)](http://screencast.com/t/0cGLDbu53) and student has clicked "save" but not clicked "submit", then the assignment is considered a draft, which means the student can continue to edit the submission. When the student clicks the submit button, the submission can no longer be edited. Currently, the Marking Manager handles such draft submissions in a separate "Draft" section, which is accessed via the dropdown menu (as shown below). The problem is that the Draft option is shown even if there aren't any draft assignments to view.

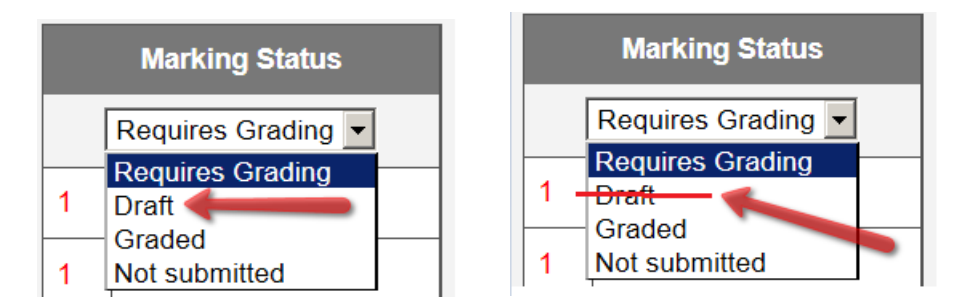

Also to consider: Add config option to "Keep draft assignments separate". If set to NO, then draft submissions would be treated like regular submissions.

7. Add Quiz activity type to Marking Manager (interface design needs further discussion). Note that quiz will only show in the "Requires Grading" section if it contains a question type that needs to be graded manually. Otherwise, since quizzes are graded automatically, they can be reviewed in the "Graded" section.

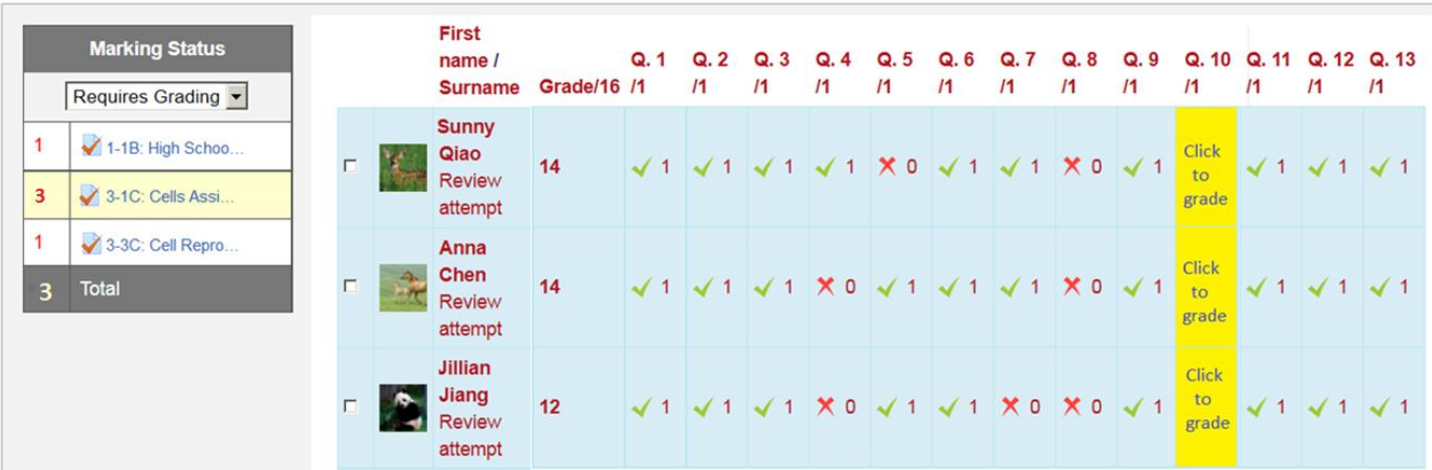

- 8. Add Rubric support (screenshots required. How does the Marking Manager currently handle rubrics?)
- 9. To Fix: PDF annotation editor built into Moodle does not full appear in window. (Screenshots required)